To check the status of your application log into your account, using the User ID and password provided via email at the time of application. Currently and previously enrolled students should use their current User ID and password. Currently enrolled or previously enrolled students who cannot remember the User ID and password should contact Computing Services by phone at 814-393-2640 or by sending an email to [helpdesk@clarion.edu.](mailto:helpdesk@clarion.edu) Applicants who were not enrolled and cannot remember the User ID and Password should contact Admissions by telephone at 814-393-2306 or by sending an email to [admissions@clarion.edu.](mailto:admissions@clarion.edu)

To log into your account go the [myclarion.clarion.edu](https://myclarion.clarion.edu/psp/epprod/?cmd=login) and enter your User ID and password which were supplied to you via email.

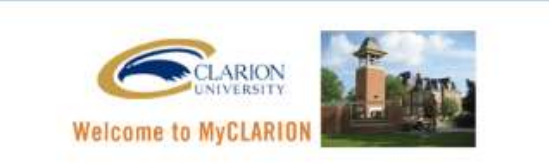

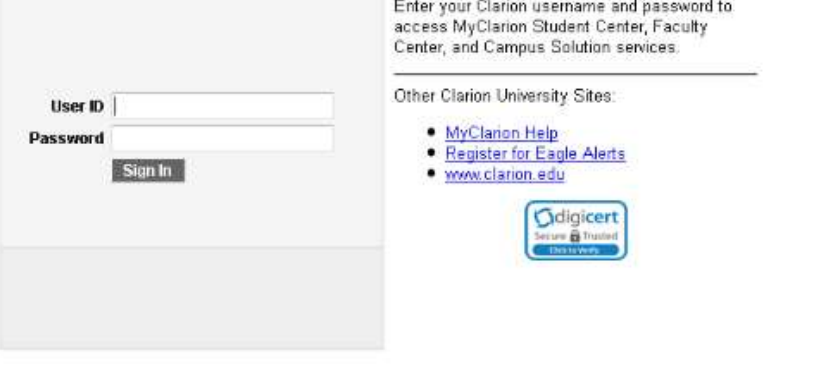

Once you have logged in, click on the Student Center link.

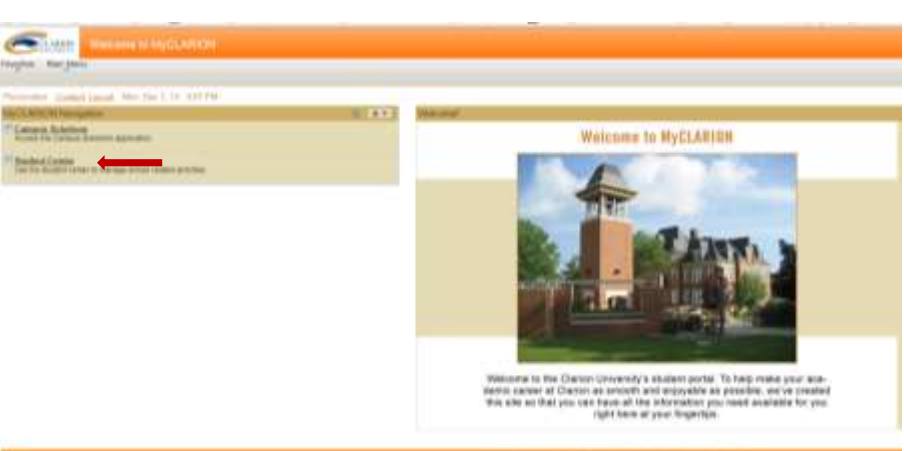

GARICAN Welcome to MyCLARION Favorites Man Meriu > Self Service > Student Center **Joseph's Student Center**  $-$  Academics **BEARON FOR CLASSES** Seatch<br>Flan<br>My Academica (1) You are not enrolled in classes. - Holds of the animated true No. Holds other academic... v To De List <sup>-</sup> Finances Application Fair 1 High School Transcript My Account SAT OF ACT ◯ You have no outstanding charges at this Account Inputy **Financial Aid** time. × View Financial Aid **Make an Online Payment P** - Milestones  $\vee$ other financial... No Milestones Personal Information Enrollment Dates Contact Intermation Denographic Data<br>Emergancy Contact<br>Namés Fermannt Address<br>
6 Mail Street<br>
Clarion, PA 16214<br>
016 **Cum Enrollment Dates** Local Address **Advisor**  $\sqrt{6}$ 016<br>Hama Phana<br>814/393-2300 other personal... Campus E-mail<br>1.6 Best@eagle.clarion.ed **Program Advisor** None Assigned  $-$  Admissions: A Tocomplets " Registrar's Office Links My Applications 2Office of the Resistant<br>Student Records Forms<br>Student Records Clarion<br>University of<br>PA UGRD Arts,<br>Ed &<br>Sciences  $\frac{15}{6}$  $\Delta$   $\frac{\text{Mmm}}{\text{Bathm}}$ **Burser Links** 

When you log into the Student Center, this is the first screen which loads.

Item number 1 is your To Do List. This will indicate what items are outstanding. If you click on the item listed, a screen will load which gives you further information.

Item number 2 is information about your application. There may be more than one application displayed. This will happen if you have applied more than once.

Instructions for updated addresses, telephone numbers, etc. can be found on the [MyClarion](http://www.clarion.edu/myclariondoc)  [Documentation Page.](http://www.clarion.edu/myclariondoc)